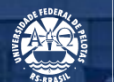

**UFPEL** 

## **TUTORIAL PARA OBTENÇÃO DO CÓDIGO SIASG**

Pró-Reitoria Administrativa Coordenadoria de Material e Patrimônio Núcleo de Material

Março *- 2022*

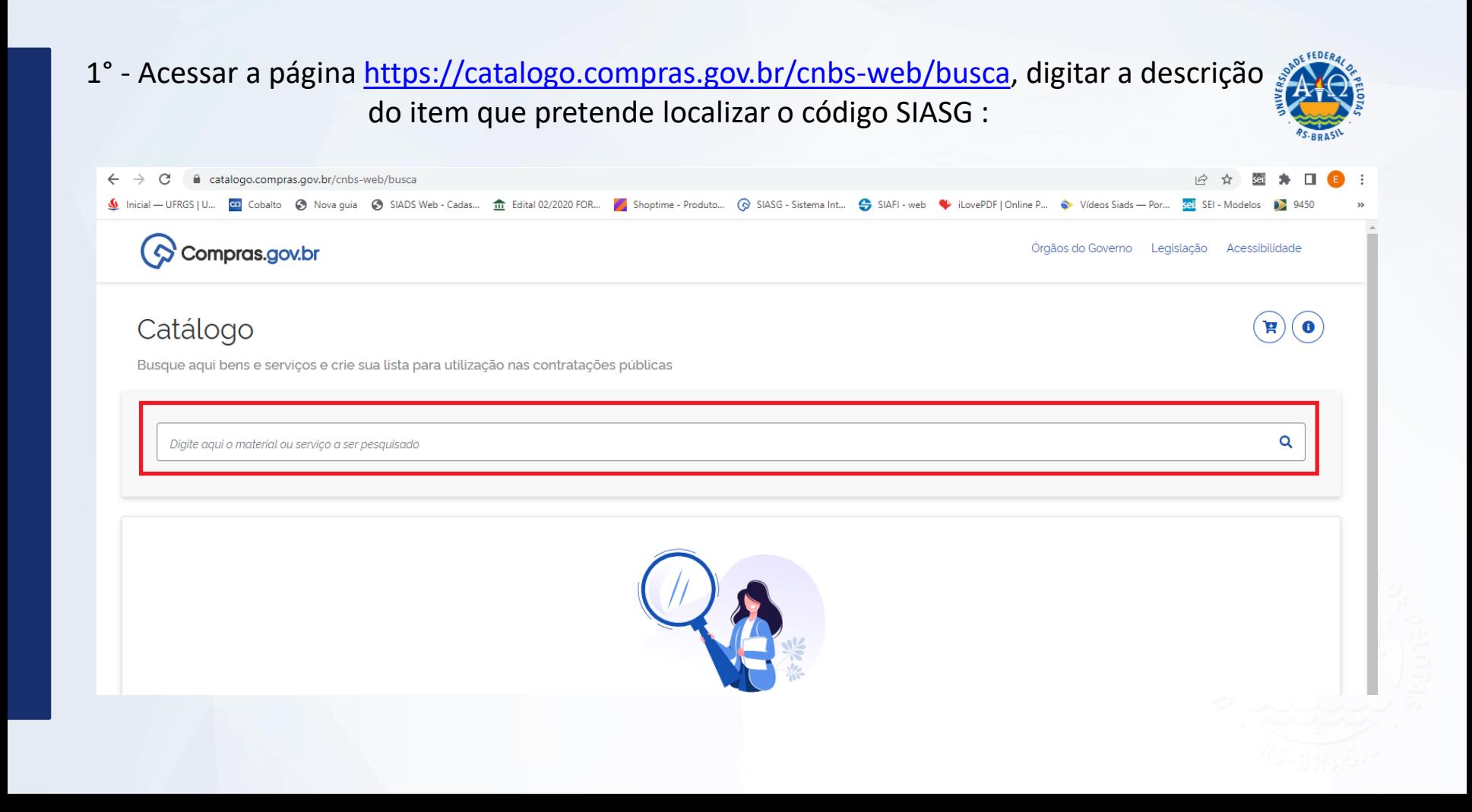

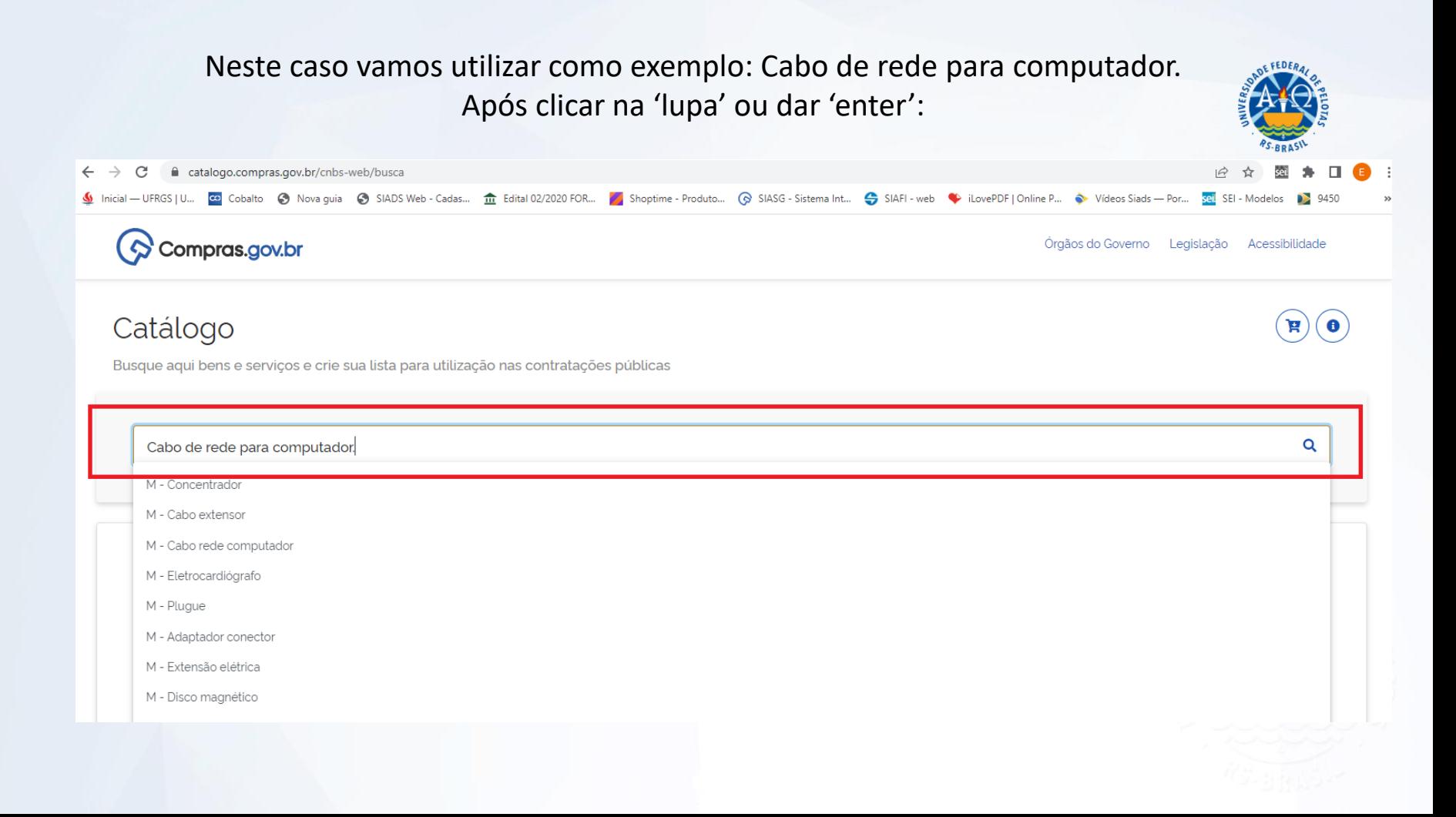

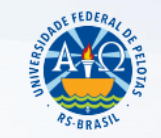

## 2° - Na tela seguinte selecionar o Padrão Descritivo de Material (PDM), para o exemplo utilizado vamos selecionar "Cabo rede computador":

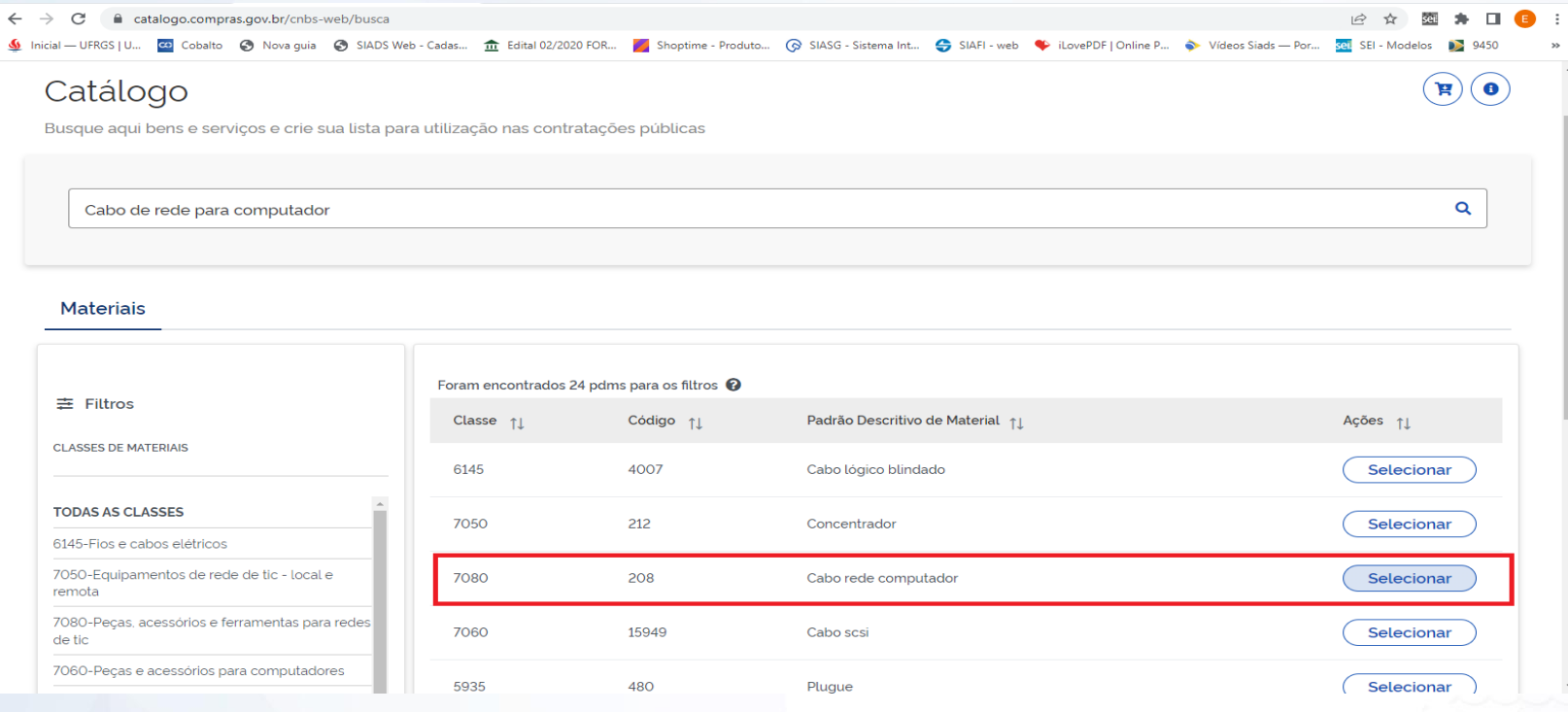

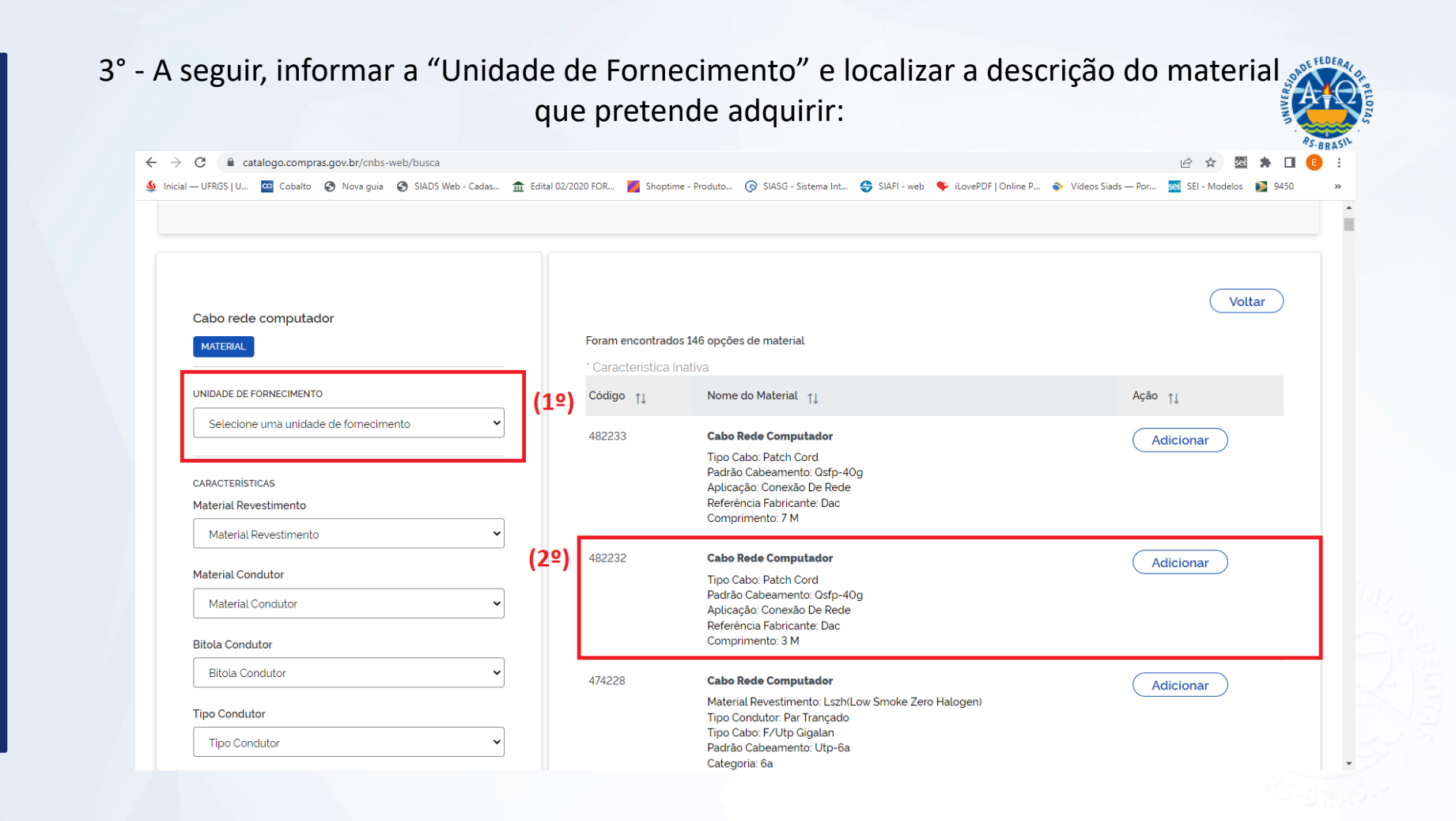

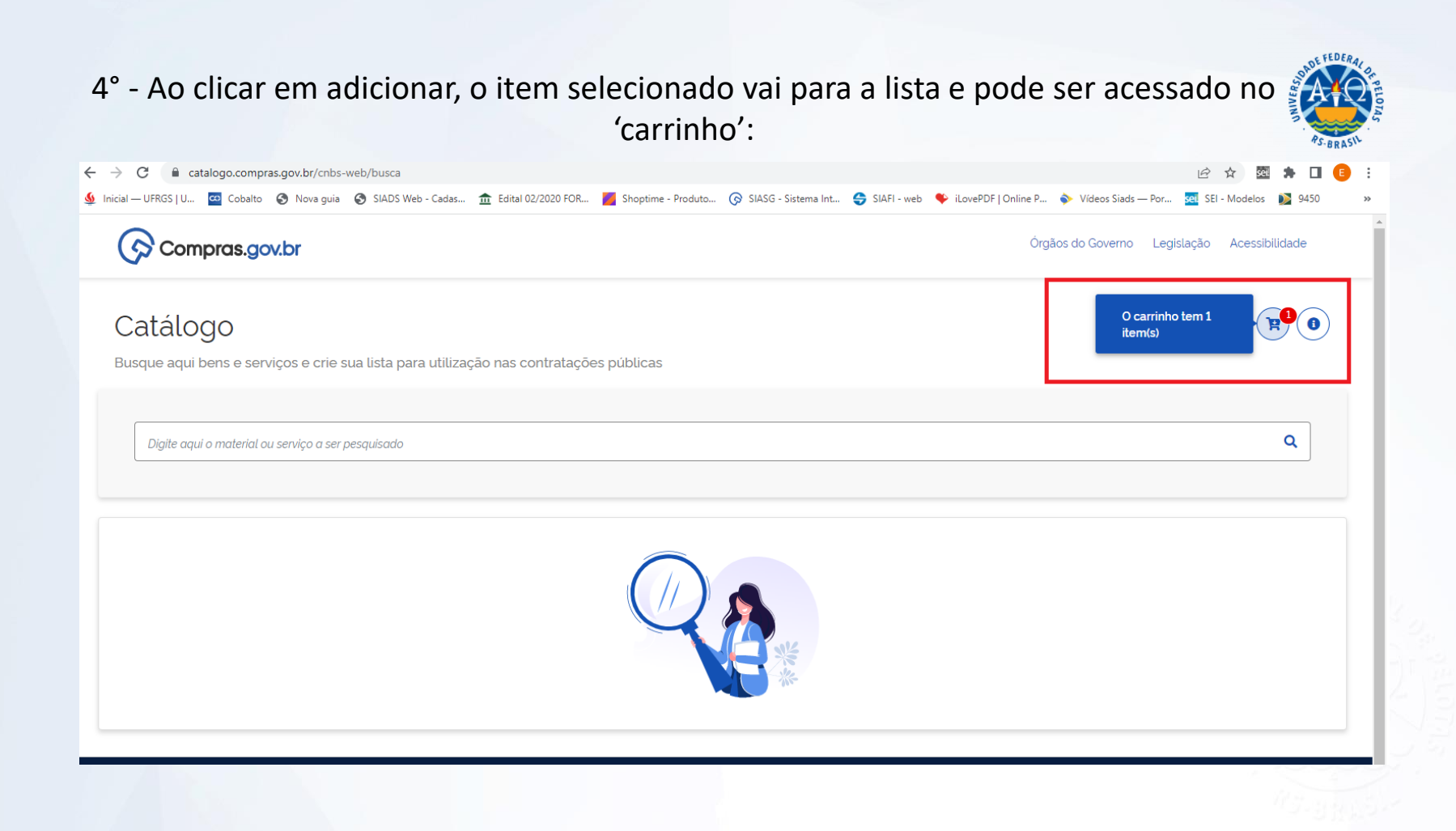

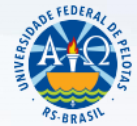

## 5° - Após, ao clicar no 'carrinho', constará toda a lista de Itens selecionados:

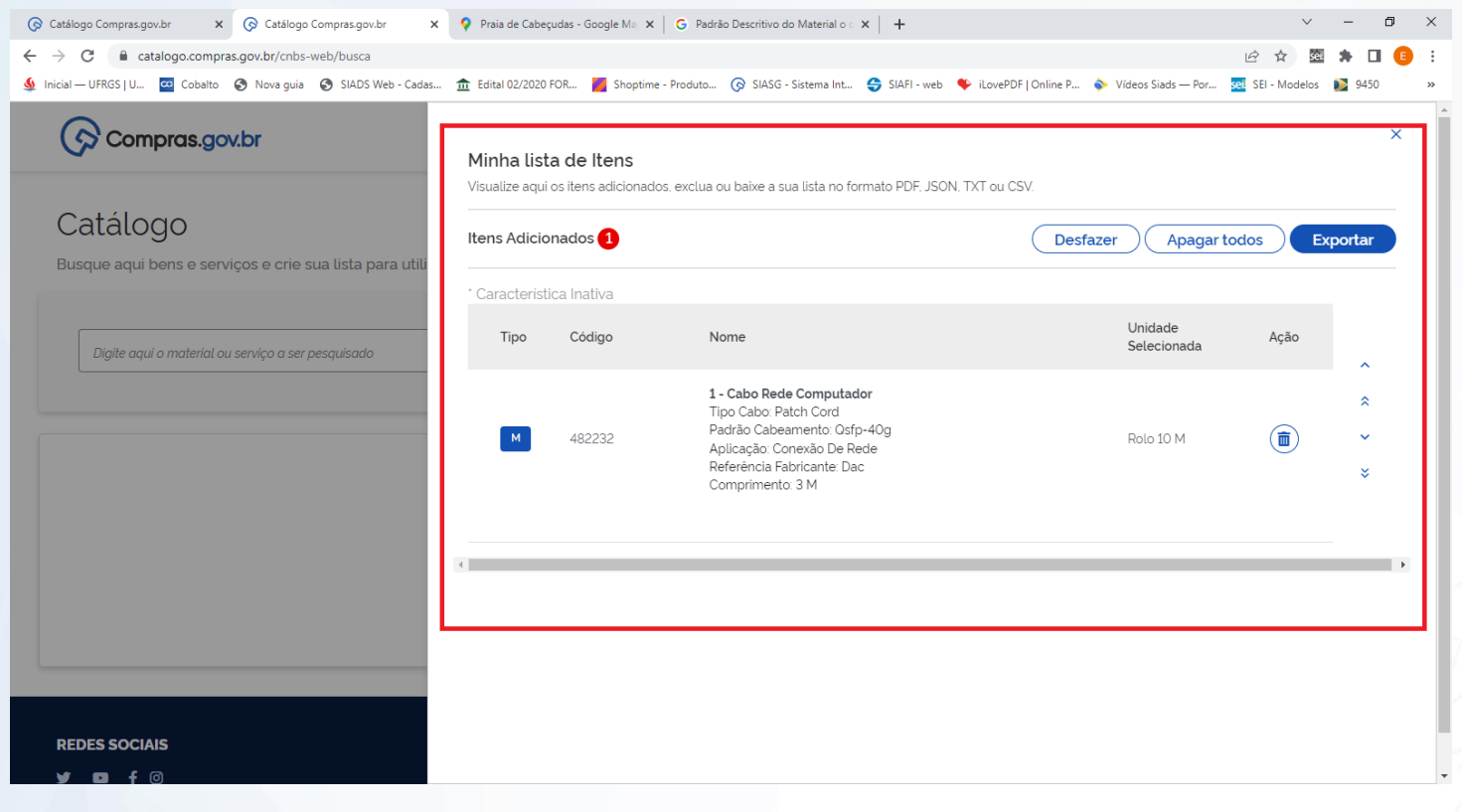

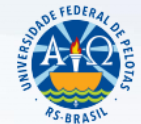

## 6° - Ainda, para organização dos trabalhos, será possível exportar a relação dos itens:

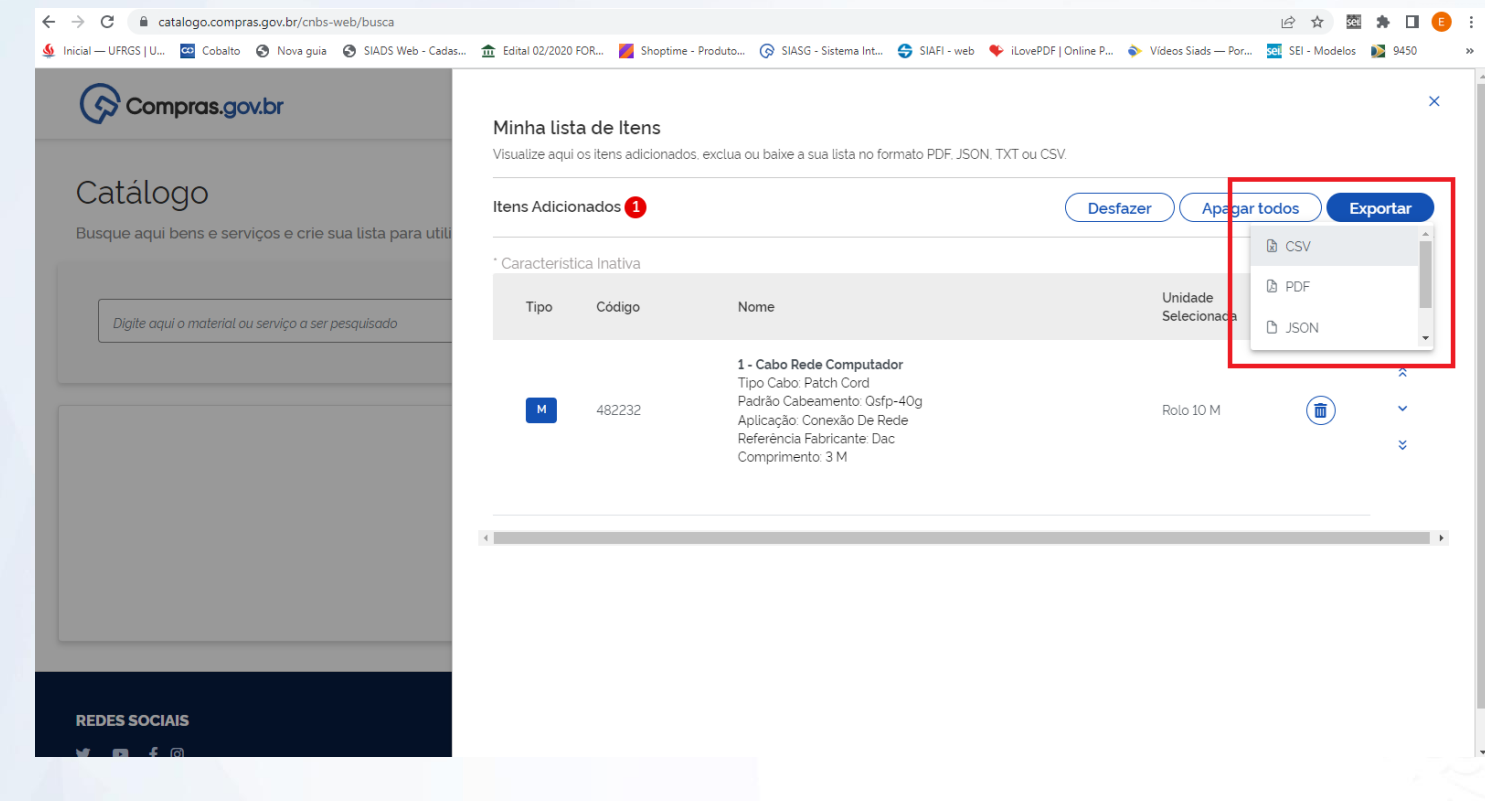

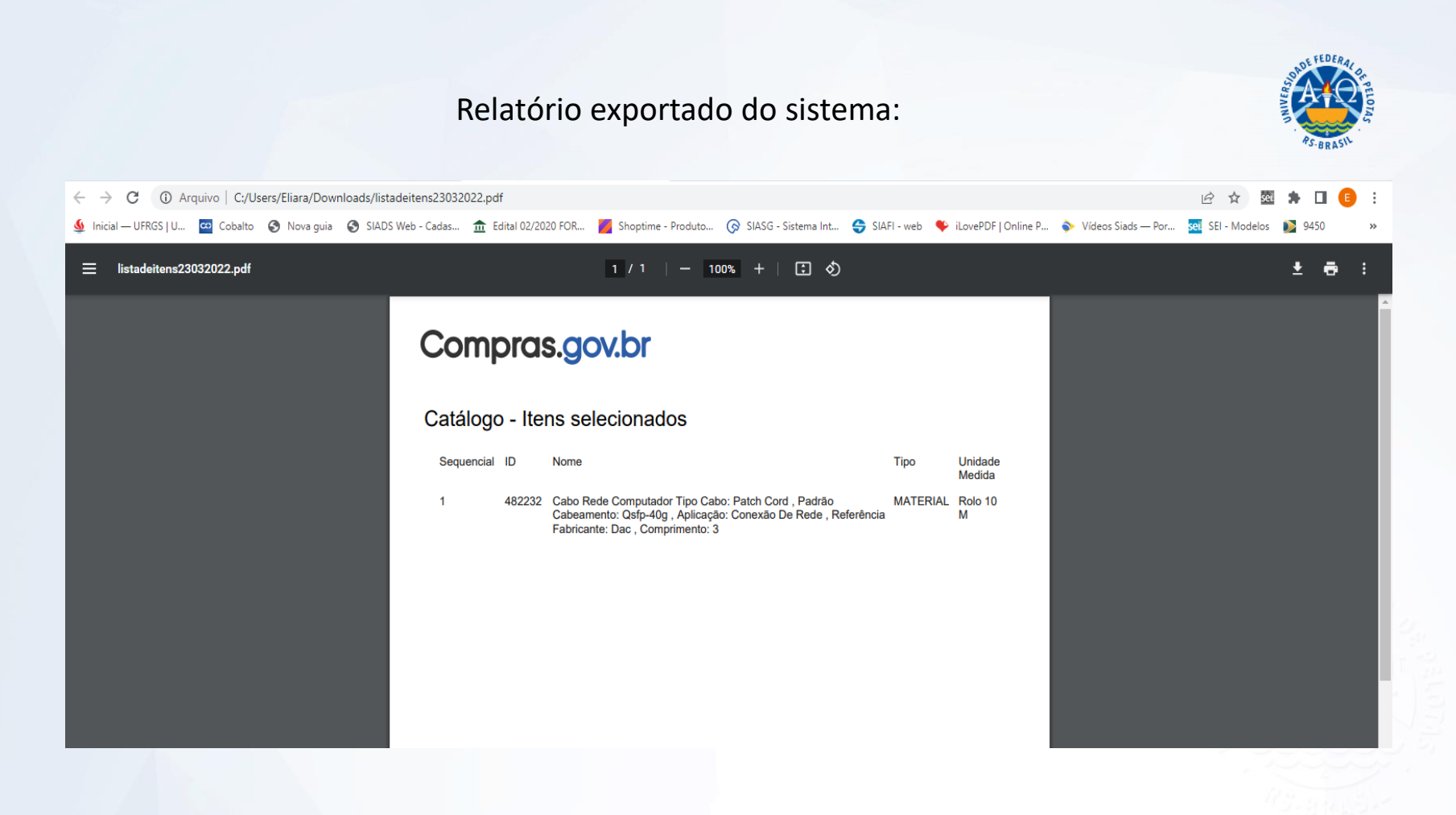

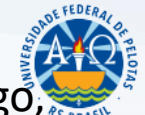

7° - É possível expandir a descrição encontrada, clicando na seta ao lado do código, para analisar qual a descrição do material/serviço mais se aproxima do desejado.

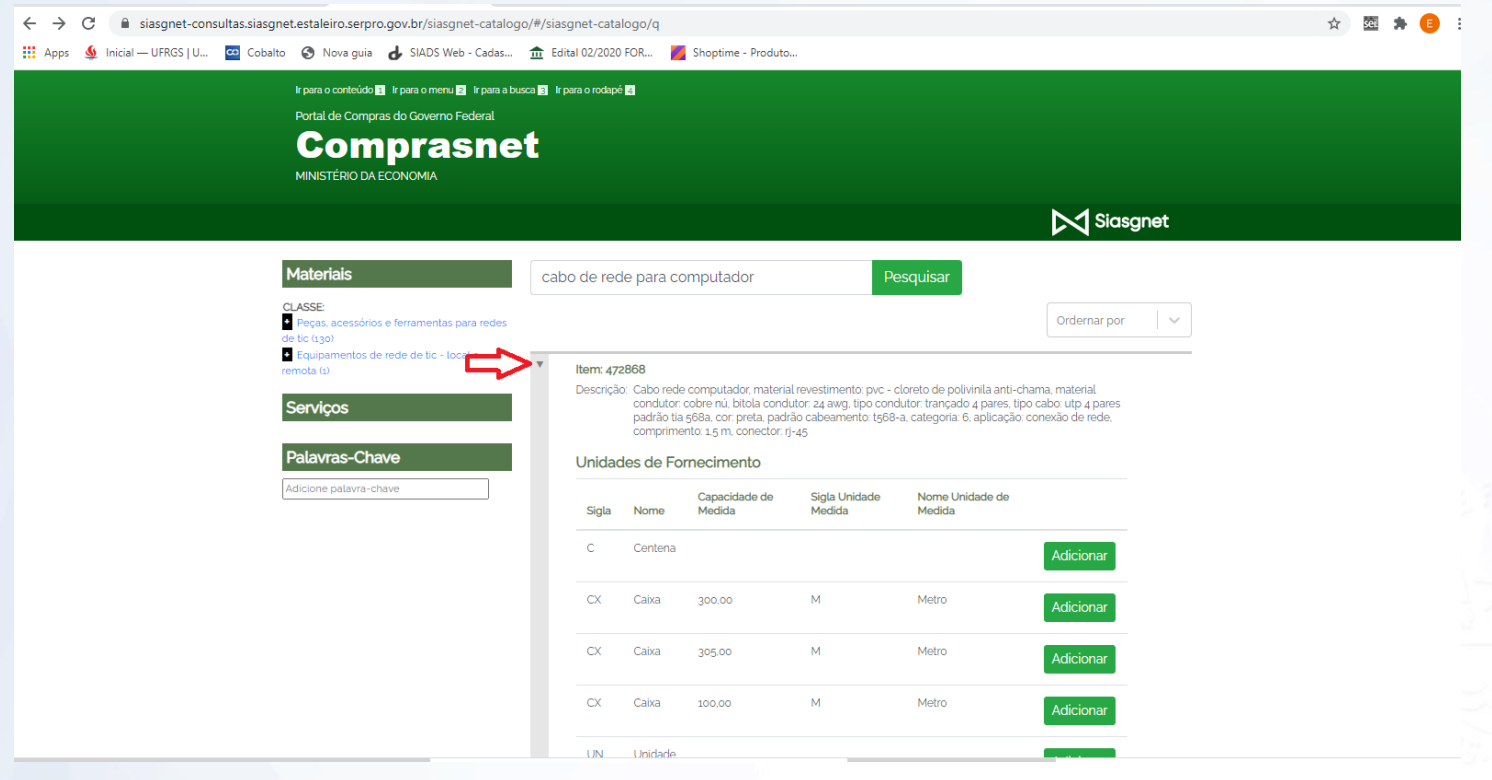